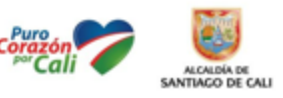

## MANUAL GENERACION DE REPORTE DE INVENTARIO POR UBICACIÓN

# Hola Usuario Contraseña

Estando en la herramienta ingresar al módulo de gestión de activos en Administración de Activos:

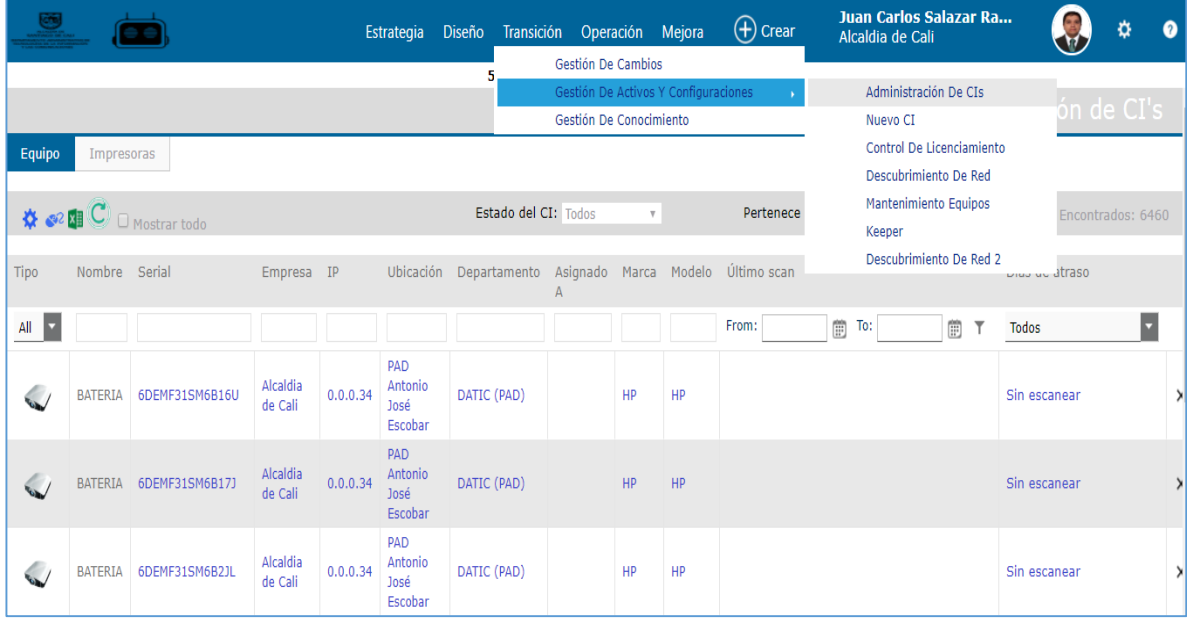

Puedo verificar el inventario del punto filtrando por la ubicación ejemplo PAD Antonio José Escobar:

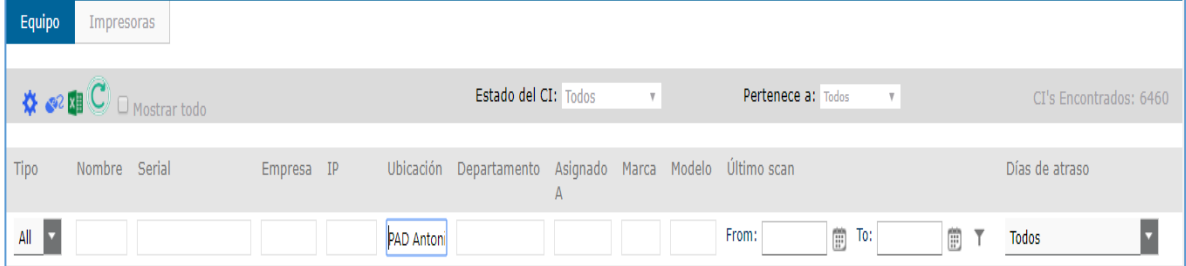

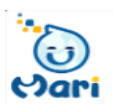

#### Ingresar a la herramienta MARI

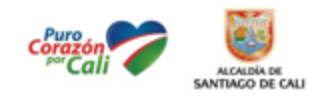

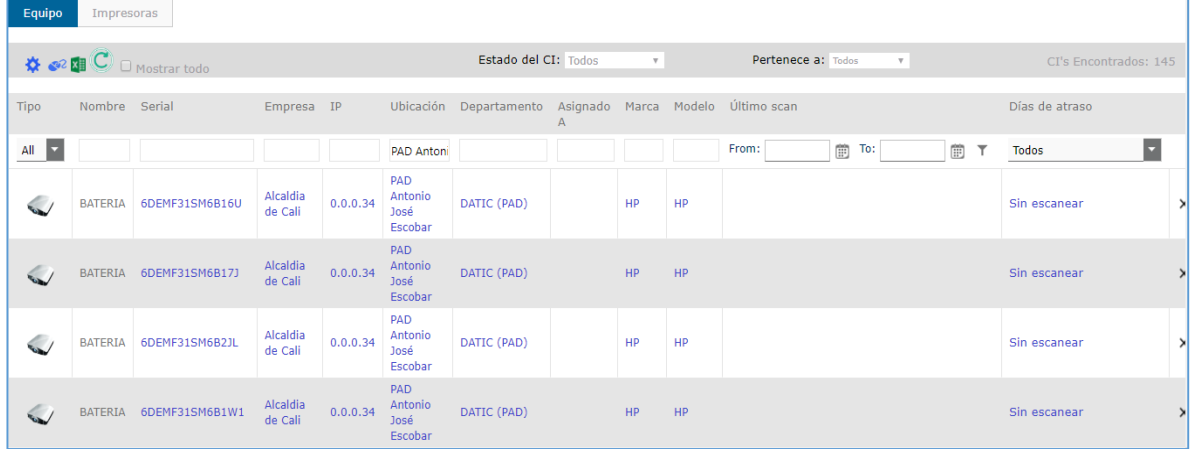

Desde este módulo también se puede exportar a Excel para generar el respectivo reporte:

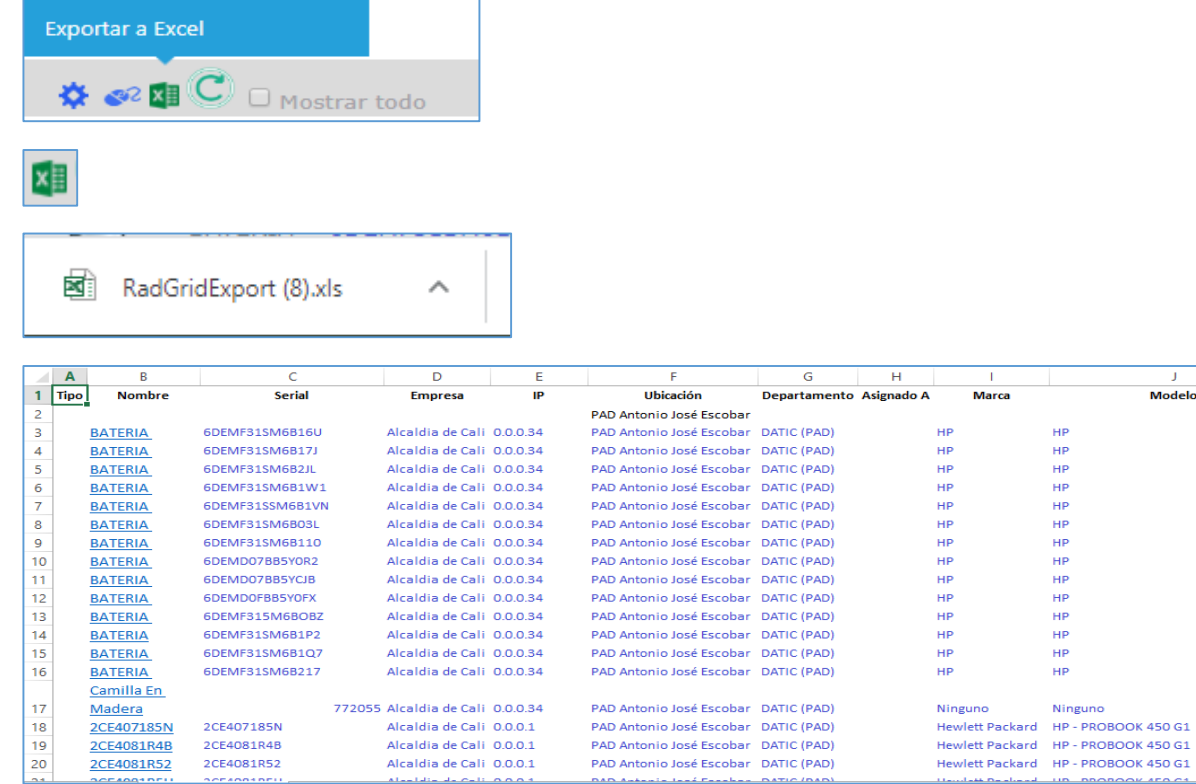

Otra Forma para ingresar y generar los reportes:

Ingresar a Módulo de Reportes

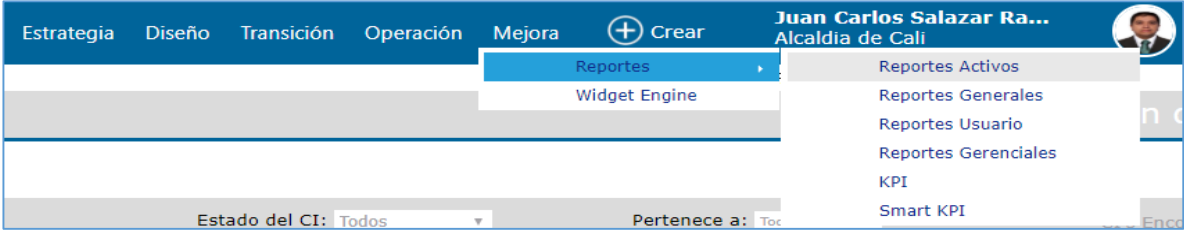

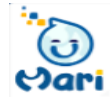

 $\frac{1}{\sqrt{1-\frac{1}{2}}\sqrt{1-\frac{1}{2}}\sqrt{1-\frac$ 

품 로 로 로 로 로 로 로 로 로 로 로 로 로 로 로

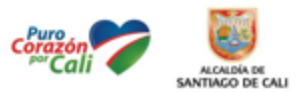

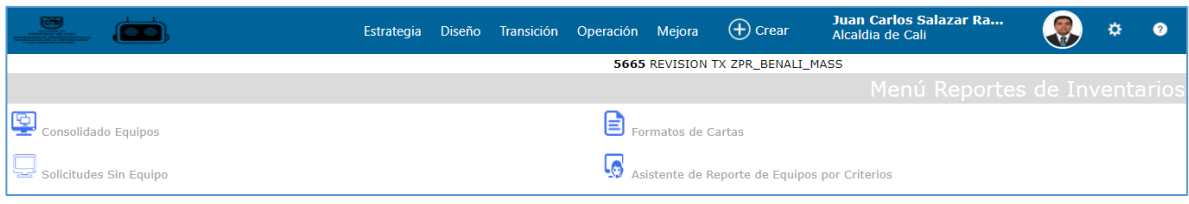

## ₽ Consolidado Equipos

mari.helppeoplecloud.com/helppeople\_Mari/Reportes/ConsolidadoEquipos.aspx  $K \equiv K$ Ubicación PAD Antonio José Escobar Departamento: DATIC (PAD)  $\boldsymbol{\mathrm{v}}$  $\boldsymbol{\mathrm{v}}$ Serial Usuario Nombre Departamento Ubicación Nombre Equipo Placa IP

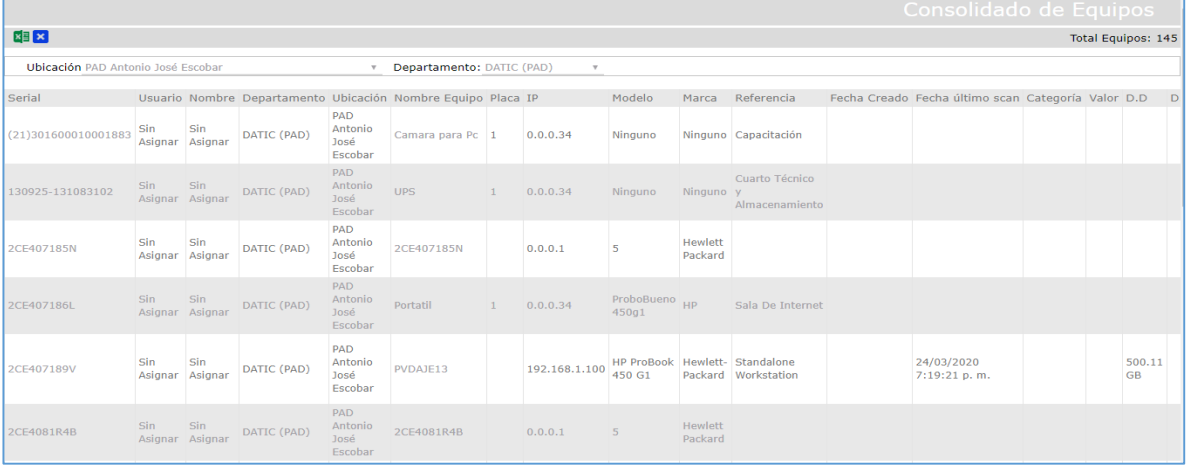

### Se exporta a Excel para generar el reporte:

Α

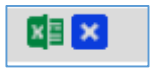

图 usersdata (12).xls

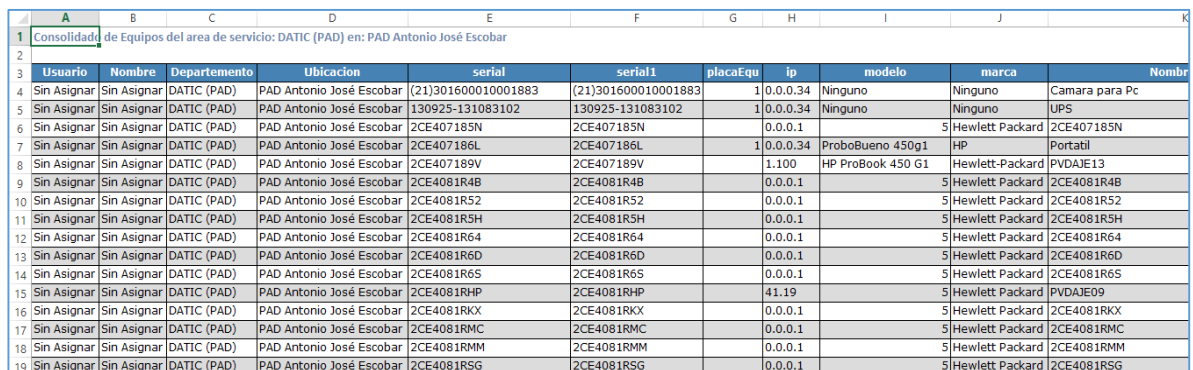

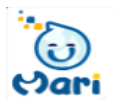